## **Workaround for accessing Standards at Unitec Library**

Standards New Zealand recently changed their platform. All direct links to individual Standards are not working. We do still have access to Standards by searching for particular Standards on their platform.

If you want to access a Standard, follow these instructions:

## *1) Click on the 'New Zealand Standards Online' link on this page. This goes to the Standards New Zealand home page.*

*2) Search for the Standard you want in the search box, using the code, title or keyword* 

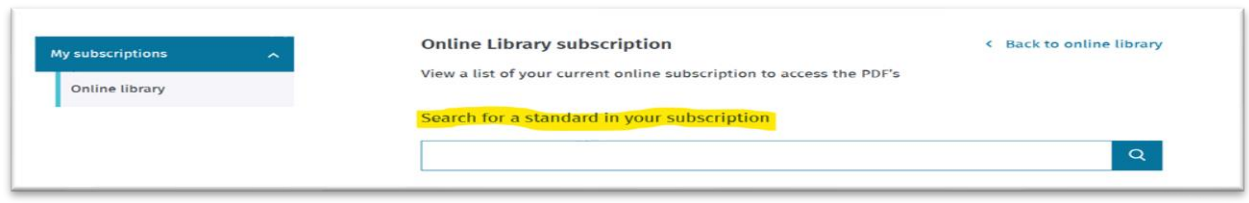

*3) When the results come up, click on the Standard you want*

*4) Click on the 'View PDF' link on the right-hand side to access your Standard.* 

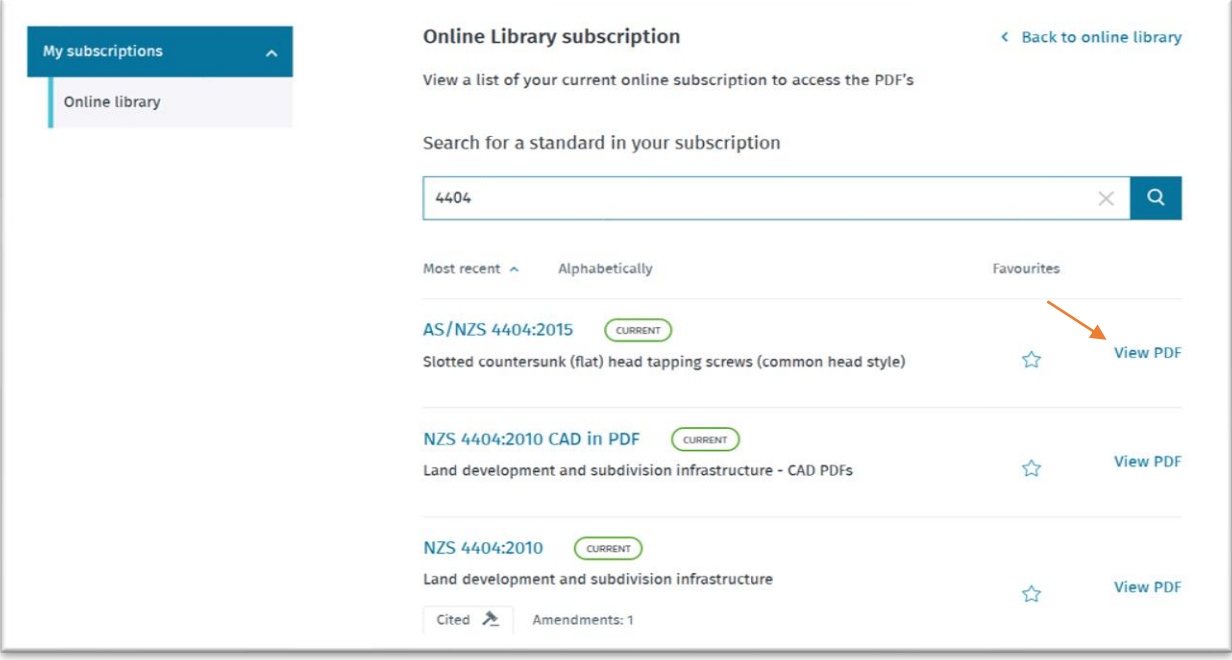

Adapted from work down by Norasieh Md Amin by Adrian Jenkins, Subject Librarian (Building Construction & Building Trades)

[ajenkins@unitec.ac.nz](mailto:ajenkins@unitec.ac.nz)

© April 2021